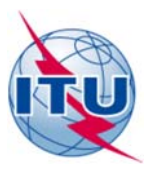

**Radiocommunication Bureau (BR)**

Circular Letter **CR/428** 

13 March 2018

# **To the Administrations of ITU Member States and ITU-R Sector Members**

## Subject: **Availability of a trial version of the application "Satellite Interference Reporting and Resolution System" (SIRRS)**

The Radiocommunication Bureau is pleased to provide administrations, satellite operators, space agencies and other space stakeholder member of the ITU-R Sector with the ITU online application "Satellite Interference Reporting and Resolution System" (SIRRS), to be used for reporting and exchange of information concerning cases of harmful interference affecting space services.

This online application has been developed in response to Resolution **186** (BUSAN, 2014) and in line with Annex 2 to Decision 5 (REV. BUSAN, 2014) on modern electronic communication methods. The objective of this system, as reported to WRC-15, is to facilitate the communication between the parties concerned in case of harmful interference and to assist them in the identification of sources of interference and their prompt elimination in accordance with the provisions of Articles **15** and No. **13.2** of the Radio Regulations. The system allows to capture information in accordance with Appendix **10** of the Radio Regulations and to upload additional information in the format of Report ITU-R SM.2181, Recommendation ITU-R RS.2106-0 or any other standard format.

By using SIRRS, you will be able:

- to report a case of harmful interference affecting a radio station you are responsible for under No. **15.41** of the Radio Regulations;
- to request Assistance from ITU under No. 13.2 of the Radio Regulations;
- to exchange technical and administrative information in alphanumeric and high quality image formats with other Administrations, Operators and Agencies;
- to be informed when a radio station under your jurisdiction is causing harmful interference to space services of other Administrations.

The SIRRS online application is now available for beta testing by administrations and operating agencies until 1<sup>st</sup> June 2018.

Users can get access to this online application at the following webpage within the BR space website: https://www.itu.int/en/ITU-R/space/SIRRS/Pages/default.aspx. A user guide is available at this webpage, which is open to all users (news regarding the online application will also be made available on this webpage).

In order to get access to the system, administrations are requested to first designate an Administration Manager to the Bureau via telefax. This designated Administration Manager can then authorize access to the system for other Administration Users, Operator Managers and Operator Users (see Annexes 1 and 2 for more details about the various assigned roles and authentication to SIRRS).

After being assigned the access rights, users may log into the system and generate reports about interference cases by going to the secure website: https://www.itu.int/ITU-R/sirrs/external/beta. A user guide is also available at this webpage. Users are encouraged to use this link to access the application.

During the trial period until 1<sup>st</sup> June 2018, SIRRS will be available solely for testing purpose. During this period, any communication exchanged through SIRRS will be for the purposes of getting familiar with the system and will not replace the formal submission of reports concerning cases of harmful interference through regular BR email (brmail@itu.int) and fax (+41 22 730 5785). At the end of the trial period, all communications submitted through the application will be discarded.

Based on the results of the trial, the Bureau plans to put in place a production version of the application on 1<sup>st</sup> August 2018 through which official communications and submission of reports concerning cases of harmful interference affecting space services will be carried out. It is also anticipated that submission of documents by email (brmail@itu.int) or fax (+41 22 730 5785) will continue to be accepted in cases of difficulties to have access to the system.

During the period of the trial, a dedicated email address has been established in case any difficulty is encountered or if you would like to provide suggestions for improving the online application: SIRRS@itu.int

The Bureau trusts that your Administration will take the maximum benefit of the use of this online application and remains at your disposal.

**Francois Rancy Director** 

Annexes: 1 - User account management (1 page) 2 - Authentication (1 page)

#### Distribution:

- Administrations of ITU Member States
- **ITU-R Sector Members**
- Members of the Radio Regulations Board

#### **ANNEX 1**

#### **User account management**

a. Any user will be required to have a TIES account as a prerequisite in order to hold an Administration Manager, Administration User, Operator Manager or Operator User role. To request a TIES account, please follow the procedure indicated at: [http://www.itu.int/TIES/.](http://www.itu.int/TIES/) Any user will also be required to have a valid email address.

b. Administration Manager role: to be held by a member of an Administration having the full set of privileges needed in order to create reports about interference cases, upload associated documents, validate and submit them to the Bureau or other Administrations, and to manage all access rights (i.e. add and/or remove Administration User, Operator Manager and Operator User rights) of other members of the Administration.

c. Administration User role: to be held by members of the Administration having the full set of privileges needed in order to create reports about interference cases, upload associated documents, validate and submit them to the Bureau or other Administrations, and to manage certain access rights (i.e. add and/or remove Operator Manager and Operator User rights).

d. Operator Manager role: to be held by a member of an organisation having the full set of privileges needed in order to create reports about interference cases, upload associated documents and submit them to the Administration and to manage access rights (i.e. add and/or remove Operator User rights) for those cases for which they were granted access by the Administration Manager(s) or Administration Users.

e. Operator User role: to be held by members of an organization having the full set of privileges needed in order to create reports about interference cases, upload associated documents and submit them to the Administration.

f. The Bureau will be responsible for registering accounts with the Administration Manager role only. To this end, Administrations are invited to communicate to the Bureau, via fax number +41 22 730 5785, the details of the person entrusted with the Administration Manager role, indicating the person's name, title, email address, telephone number and TIES username.

g. For their own security, Administrations are kindly requested to keep the Bureau informed of any updates to accounts with Administration Manager Privileges that are registered in the Bureau's database.

## h. **Steps to be followed:**

- 1. Each Administration to send a fax to the Bureau to assign the Administration Manager role(s). Upon receipt of the fax, the Bureau shall grant access to these persons.
- 2. Potential Administration Users to request access to SIRRS from their Administration Manager(s). Access to SIRRS is to be granted by Administration Manager(s) through the user management interface within SIRRS.
- 3. Potential Operator Managers to request access to SIRRS from their Administration Manager(s) or Administration Users. Access to SIRRS is to be granted by Administration Manager(s) or Administration Users through the user management interface within SIRRS.
- 4. Potential Operator Users to request access to SIRRS from their Operator Manager(s) (or Administration Manager(s) or Administration Users). Access to SIRRS is to be granted by Operator Managers (or Administration Manager(s) or Administration Users) through the user management interface within SIRRS.

### **ANNEX 2**

## **Authentication**

Prior to log-in to SIRRS, please follow the steps described in Annex 1.

The login screen shows two options:

- 1. This is a public or shared computer
- 2. This is a private computer

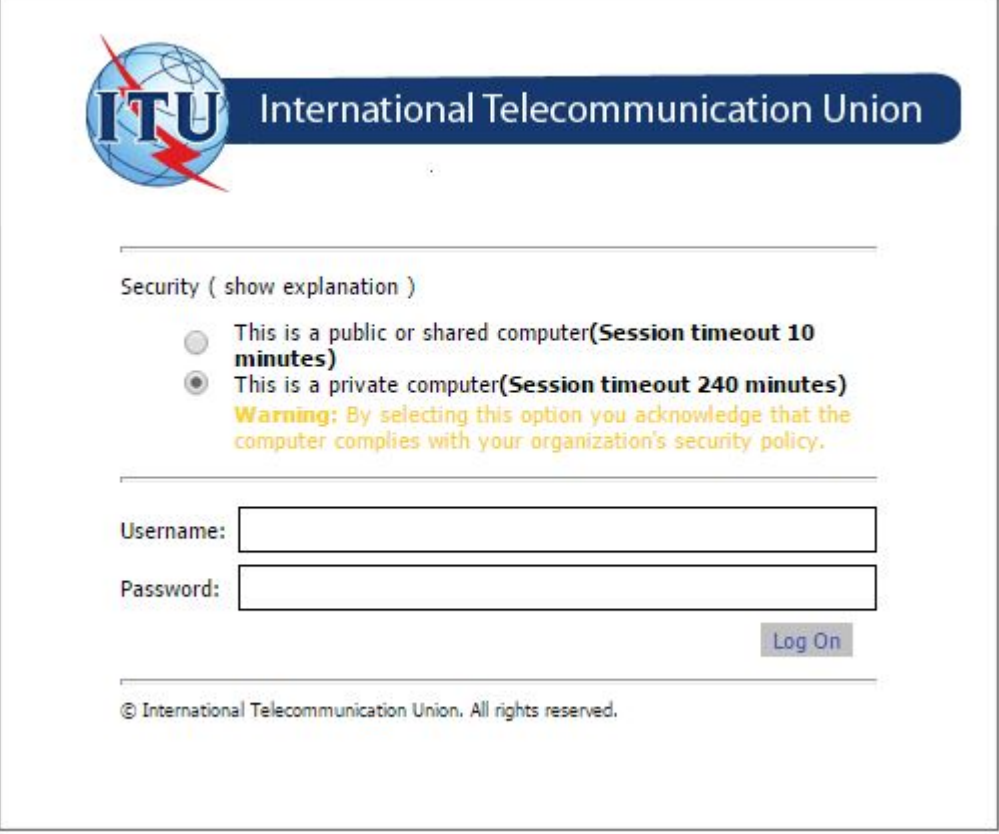

Users are advised to select the "This is a private computer" option. However, should a user need to work on a public computer, the "This is a public or shared computer" option is to be selected, in which case frequent server timeouts may be experienced, each time necessitating a new login.

If, during the capture of an interference report, the internet connection or connection with the SIRRS server (e.g. owing to a timeout event) is lost, the captured report will be saved in the system and will be retrievable from the Drafts menu.

---------

- 4 -